## 集計階層で1式などの場合に、見積書印刷で単価を非表示にしたい場合の対処方法

## 集計階層で1式などの場合に、見積書印刷で単価を非表示にしたい場合の対処となります。

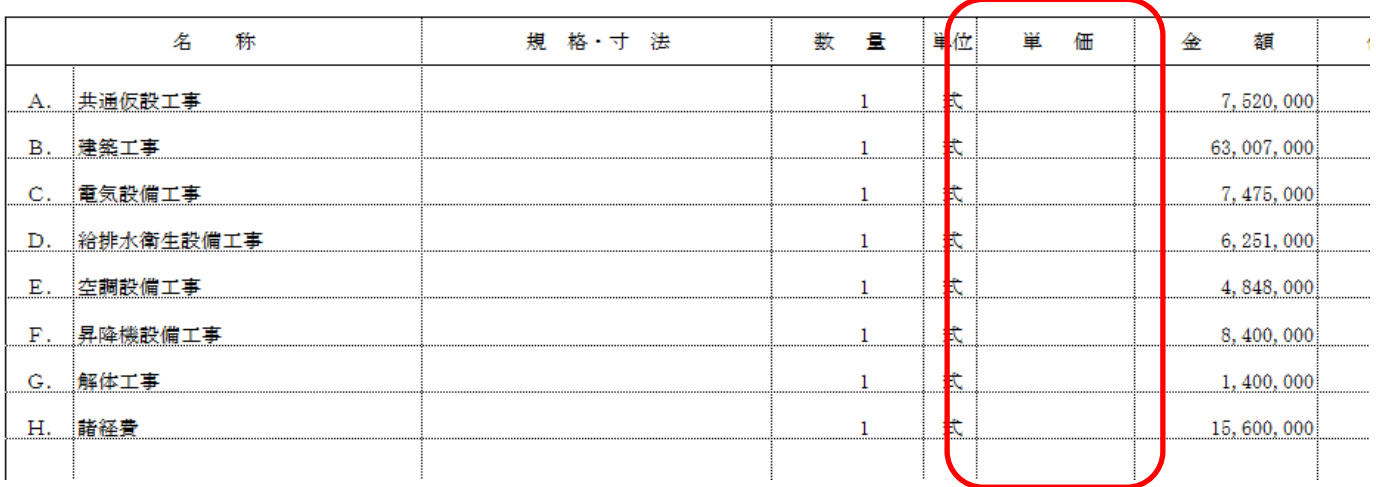

## 1. プロジェクト・物件一覧を開きます。

2. マスタタブ - 各種マスタ設定 - 単位マスタ をクリックします。

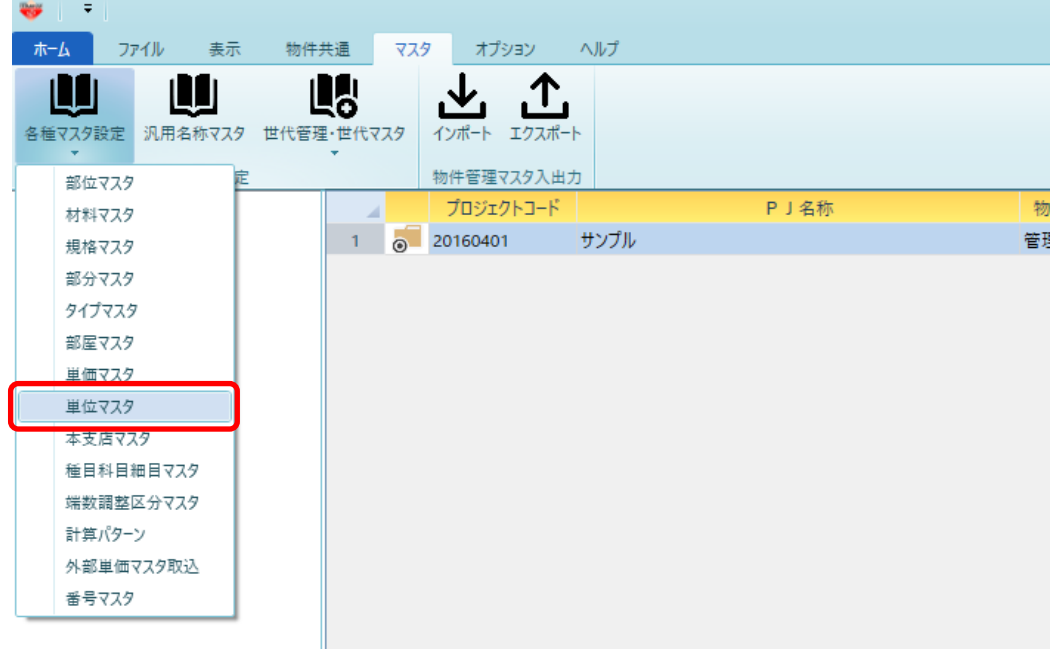

3. 数量が 1 の場合に、単価を非表示にしたい単位の単価非表示(見積書)にチェックを付けます。 (初期値では "式" のみチェックあり。)

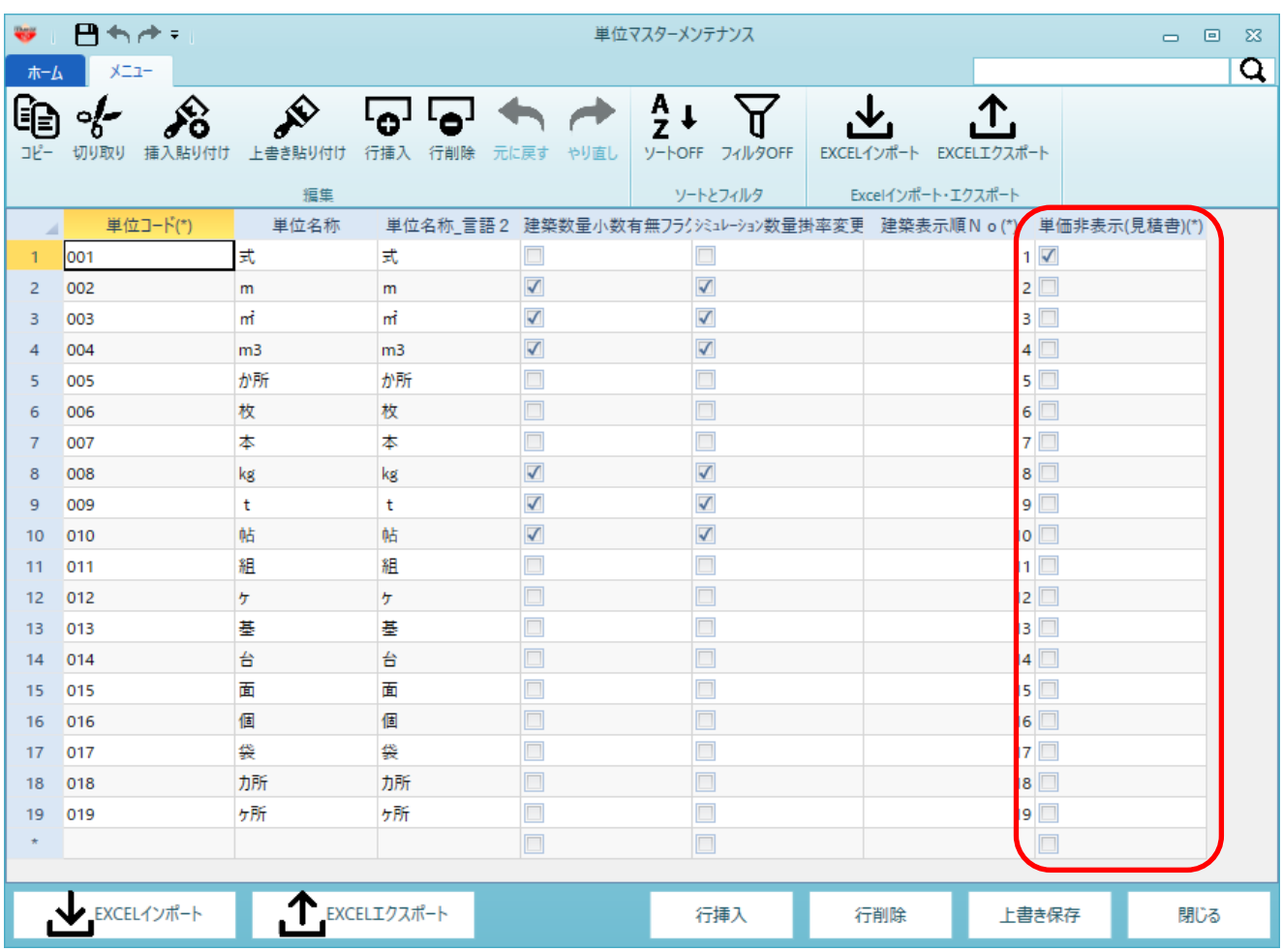

※ 上記マスタを変更前に作成済の物件には反映されません。 作成済の物件に反映したい場合には、物件を開いたのオプションタブ - 単位マスタにて、 同様に設定を変更してください。

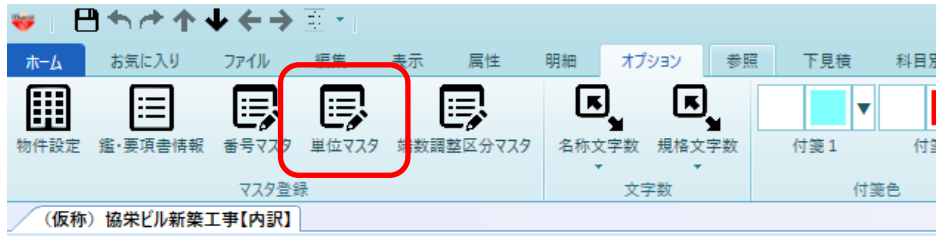

以上で終了です。 上記手順にて解決できない場合には、弊社窓口までお問合せ下さい。